# 電話帳データを読み込む

#### SDカードから電話帳データを読み込む

SDカードに保存(バックアップ)した電話帳データを読み込み(イ ンポート)できます。

#### $\boxed{1}$

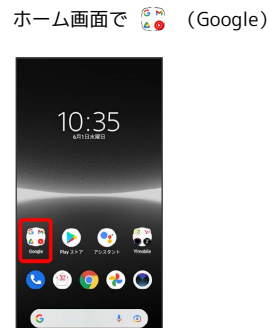

## $\overline{2}$

**(2)** (連絡帳)

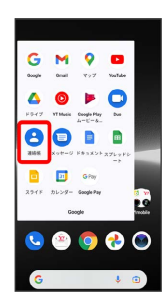

※ 連絡帳画面が表示されます。

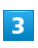

検索バーの右側のアカウントアイコンをタップ

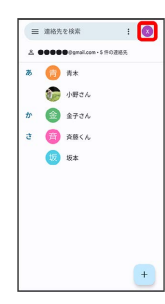

### $\overline{4}$

連絡帳アプリ の設定

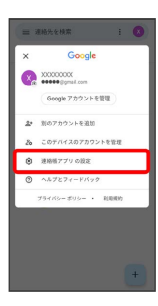

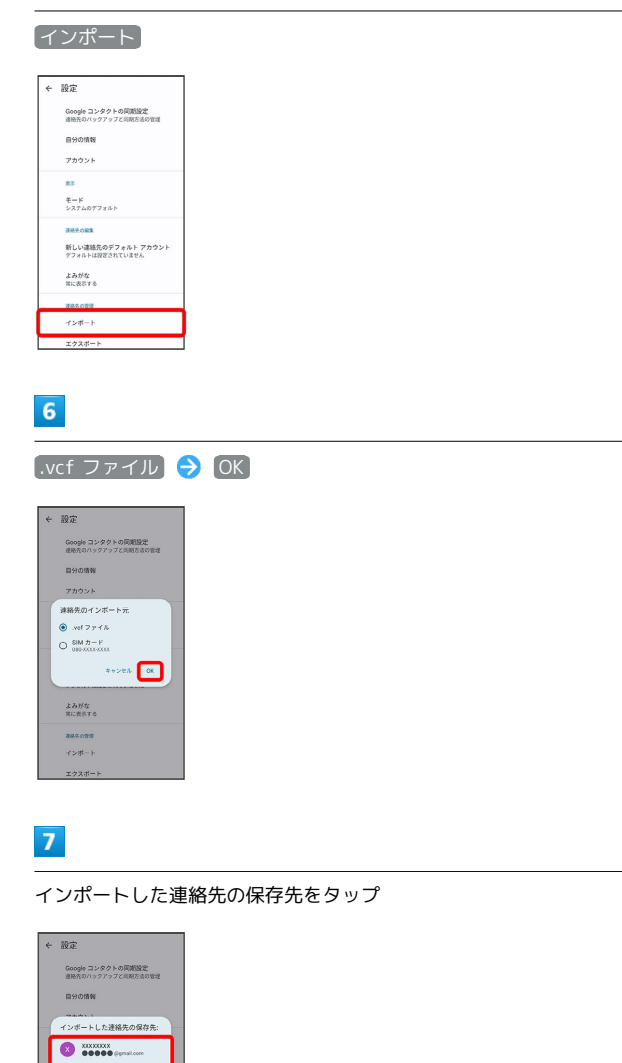

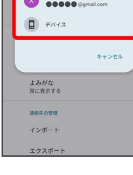

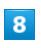

 $5<sub>5</sub>$ 

 $\equiv$ 

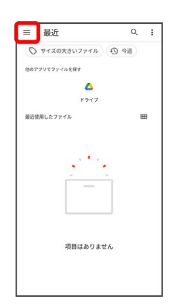

# $\overline{9}$

SDカード

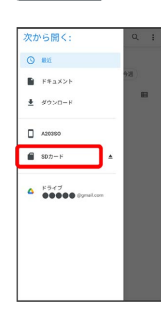

## $10$

読み込むファイルの保存先を選択 → 読み込むファイルを選択

÷

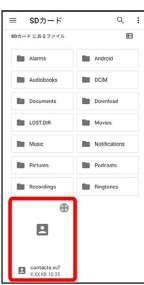

<mark>※3</mark> 電話帳データの読み込みが完了します。